## **Como instalar o Banco do Brasil**

Usaremos containers [\(https://linuxcontainers.org/\)](https://linuxcontainers.org/) para esse tipo de finalidade, pois eles são muito mais leves e não precisam de uma instalação completa. Dá, por exemplo, para rodar só o que precisa num ambiente razoavelmente isolado (eles compartilham o kernel).

O ubuntu tem um guia bem bom de como usar, mas é algo como fazer apt-get e rodar uns comandos. [\(https://help.ubuntu.com/lts/serverguide/lxc.html](https://help.ubuntu.com/lts/serverguide/lxc.html))

```
# apt-get install lxc
```
Criar o container com:

# lxc-create -n bb -t debian -- -r stretch  $// -n: none$ // -t: distro // --: parâmetros exclusivos da distro // -r: versão

Adicionar as linhas no arquivo /var/lib/lxc/bb/config:

```
 # rede
lxc.network.type = veth
lxc.network.flags = uplxc.network.link = br0lxc.network.name = eth0 # display
 lxc.mount.entry = tmpfs tmp tmpfs defaults
 lxc.mount.entry = /dev/dri dev/dri none bind,optional,create=dir
 lxc.mount.entry = /dev/snd dev/snd none bind,optional,create=dir
lxc.mount-entry = /tmp/.X11-unix tmp/.X11-unixbind,optional,create=dir
 lxc.mount.entry = /dev/video0 dev/video0 none bind,optional,create=file
```
**OBS:** deixei minha interface de rede em modo bridge. Mas deve funcionar com nat também.

Isso serve para subir uma stack de rede no container e fazer o display dele apontar para o display do meu computador.

No Debian, o que é preciso fazer fazer para supostamente rodar o banco do brasil, dado o container, é:

- 1. configurar a rede;
- 2. atualizar (update && upgrade);
- 3. instalar: firefox gdebi wget icedtea-8-plugin;
- 4. baixar e instalar: [https://cloud.gastecnologia.com.br/bb/downloads/ws/warsaw\\_setup64.deb;](https://cloud.gastecnologia.com.br/bb/downloads/ws/warsaw_setup64.deb)
- 5. baixar e instalar o warsaw vindo daqui:<https://www.dieboldnixdorf.com.br/warsaw>;
- 6. criar um usuário (e.g. usuario) para rodar o navegador.

Daí, para abrir o firefox dentro do container:

# lxc-attach -n bb --clear-env -- env DISPLAY=:0 su usuario -c "firefox -noremote seg.bb.com.br"

From: <https://wiki.ime.usp.br/> - **Wiki da Rede IME**

Permanent link: **[https://wiki.ime.usp.br/tutoriais:banco\\_do\\_brasil?rev=1533847896](https://wiki.ime.usp.br/tutoriais:banco_do_brasil?rev=1533847896)**

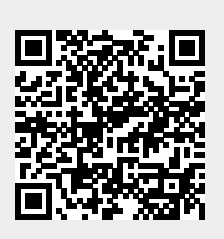

Last update: **2019-03-15 10:03**